# **MOST Documentation**

*Release 1.0alpha*

**CRS4**

**May 09, 2017**

# **Contents**

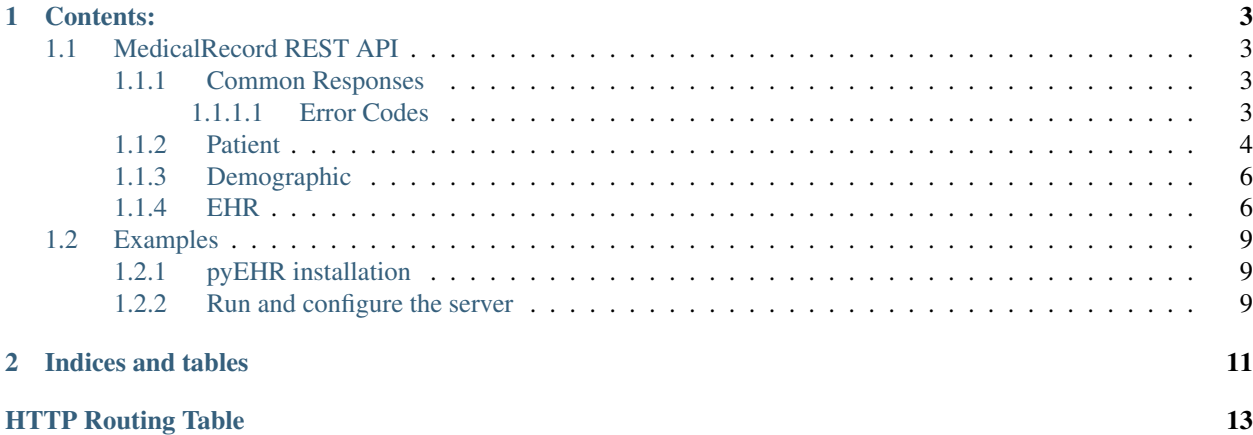

Welcome to the documentation for most-medicalrecord 1.0alpha.

This package, part of the MOST project [<http://github.com/crs4/most>](http://github.com/crs4/most), is developed to provide management of clinical records of patients. The library is developed as a [Django](https://www.djangoproject.com/) application. The clinical data are represented as openEHR archetype serialized using JSON and are managed using [pyEHR](https://github.com/crs4/pyehr)

The package offer a REST API to handle patients' electronic health records. An EHR for a patient is composed of ehr records. Notice that the package doesn't handle patients' demographics, but it gives the possibility to map an external demographic database id with the internal patient id.

# CHAPTER 1

## Contents:

# <span id="page-6-1"></span><span id="page-6-0"></span>**MedicalRecord REST API**

## Table of Contents

- *[MedicalRecord REST API](#page-6-1)*
	- *[Common Responses](#page-6-2)*
		- \* *[Error Codes](#page-6-3)*
	- *[Patient](#page-7-0)*
	- *[Demographic](#page-9-0)*
	- *[EHR](#page-9-1)*

## <span id="page-6-2"></span>**Common Responses**

Error reponses are the same for all the methods exposed by the REST API, response has a *SUCCESS* field with value false and an *ERROR* field with a short description of the occurred error. An example is the following:

```
{"success": false,
"data": {
    "error": "<error_message>",
    "code": "<error_code>"
}
}
```
## <span id="page-6-3"></span>**Error Codes**

The possible error codes are:

- 101 No token provided: the request misses an OAuth2 token
- 102 Token doesn''t exist: the OAauth2 token used for the request is not valid
- 501 Patient doesn"t exist: the id of the patient is not recognized by the system
- 502 Missing parameters: the request misses some required parameter

## <span id="page-7-0"></span>**Patient**

### <span id="page-7-3"></span>**POST /patients/**

Create a patient with demographics and ehr id. If the the ehr id is not specified, the server creates it automatically. The demographic\_uuid, on the other hand is mandatory and is the id of the patient in an external demographic service (e.g., [most-demographics\)](https://github.com/crs4/most-demographics)

#### **Parameters**

- **access\_token** the OAuth2 access token returned by the server after the authentication
- **demographic\_uuid** identification for demographics data. It should be an id related to a patient of an external demographic service
- **ehr\_uuid** identification for ehr data

## Response Headers

• [Content-Type](http://tools.ietf.org/html/rfc7231#section-3.1.1.5) – application/json

Example of correcy response:

```
{
    "success": true,
    "patient": {
        "uuid": "drpp32jnmapx3roaf5j7k46saj2ynuba",
        "demographic_uuid": "nlpwv5wcqrqlqr2u3eiodo3qtjghnres"
    }
}
```
#### <span id="page-7-1"></span>**GET /patients/**

Get the patients related to a taskgroup. The taskgroup is associated with the OAuth2 access token which has to be sent in input.

## Query Parameters

• **access\_token** – the OAuth2 access token returned by the server after the authentication

## Response Headers

• [Content-Type](http://tools.ietf.org/html/rfc7231#section-3.1.1.5) – application/json

Example of correct responses:

```
{
    "success": true,
    "patients": [{
        "uuid": "drpp32jnmapx3roaf5j7k46saj2ynuba",
        "demographic_uuid": "nlpwv5wcqrqlqr2u3eiodo3qtjghnres"
    }]
}
```
<span id="page-7-2"></span>**GET /patients/**(string: *patient\_uuid*)**/** Get the patient with the specified patient\_uuid

## Query Parameters

• **access\_token** – the OAuth2 access token returned by the server after the authentication

## Response Headers

• [Content-Type](http://tools.ietf.org/html/rfc7231#section-3.1.1.5) – application/json

Example of correct responses:

```
{
    "success": true,
    "patient": {
        "uuid": "drpp32jnmapx3roaf5j7k46saj2ynuba",
        "demographic_uuid": "nlpwv5wcqrqlqr2u3eiodo3qtjghnres"
    }
}
```
## <span id="page-8-0"></span>**PUT /patients/**

Update a patient with a new demographic id

### Query Parameters

- **access\_token** the OAuth2 access token returned by the server after the authentication
- **patient\_uuid** the patient id of the patient to update
- **demographic\_uuid** the new demographic\_uuid value

## Response Headers

• [Content-Type](http://tools.ietf.org/html/rfc7231#section-3.1.1.5) – application/json

Example of correct response:

```
{
    "success": true,
    "patient": {
        "uuid": "drpp32jnmapx3roaf5j7k46saj2ynuba",
        "demographic_uuid": "new_demographic_id"
    }
}
```
## <span id="page-8-1"></span>**DELETE /patients/**

Delete a patient

Query Parameters

- **access\_token** the OAuth2 access token returned by the server after the authentication
- **patient\_uuid** the patient id of the patient to delete

#### Response Headers

• [Content-Type](http://tools.ietf.org/html/rfc7231#section-3.1.1.5) – application/json

Example of correct response:

```
{
    "success": true,
    "patient": {
        "uuid": "drpp32jnmapx3roaf5j7k46saj2ynuba",
        "demographic_uuid": "new_demographic_id"
    }
}
```
## <span id="page-9-0"></span>**Demographic**

<span id="page-9-2"></span>**GET /demographic/**(string: *demographic\_uuid*)**/** Get the patient with the specified demographic uuid

## Query Parameters

• **access\_token** – the OAuth2 access token returned by the server after the authentication

## Response Headers

• [Content-Type](http://tools.ietf.org/html/rfc7231#section-3.1.1.5) – application/json

Example of correct responses:

```
{
    "success": true,
    "patient": {
        "uuid": "drpp32jnmapx3roaf5j7k46saj2ynuba",
        "demographic_uuid": "nlpwv5wcqrqlqr2u3eiodo3qtjghnres"
    }
}
```
## <span id="page-9-1"></span>**EHR**

<span id="page-9-3"></span>**GET /ehr/**(string: *patient\_uuid*)**/** Return a the patient's ehr record for the patient identified by patient\_uuid

## Query Parameters

• **access\_token** – the OAuth2 access token returned by the server after the authentication

## Response Headers

• [Content-Type](http://tools.ietf.org/html/rfc7231#section-3.1.1.5) – application/json

Example of correct responses:

```
{
    "success": true,
    "record": {
    "record_id": "gnaiibv2pvca4pufllijbacaengt4i5k",
        "active": true,
        "ehr_records": [],
        "creation_time": 1493994347.727665,
        "last_update": 1493994347.727665
    }
}
```
## <span id="page-9-4"></span>**POST /ehr/**(string: *patient\_uuid*)**/**

Creates the ehr for the patient specified by patient\_uuid

## Query Parameters

• **access\_token** – the OAuth2 access token returned by the server after the authentication

## Response Headers

• [Content-Type](http://tools.ietf.org/html/rfc7231#section-3.1.1.5) – application/json

Example of correct responses:

{

}

{

}

```
"success": true,
"record": {"record_id": "gnaiibv2pvca4pufllijbacaengt4i5k",
   "active": true,
   "ehr_records": [],
   "creation_time": 1493994347.727665,
   "last_update": 1493994347.727665
}
```
## <span id="page-10-1"></span>**DELETE /ehr/**(string: *patient\_uuid*)**/**

Delete the ehr for the patient specified by patient\_uuid

#### Query Parameters

- **access token** the OAuth2 access token returned by the server after the authentication
- **delete\_method** it can be "hide" (default) or "delete". In the first case the record is only deactivated in the second it is actually deleted

#### Response Headers

• [Content-Type](http://tools.ietf.org/html/rfc7231#section-3.1.1.5) – application/json

Example of correct responses:

```
"success": true,
"record": {"record_id": "gnaiibv2pvca4pufllijbacaengt4i5k",
   "active": false,
   "ehr_records": [],
   "creation_time": 1493994347.727665,
   "last_update": 1493994347.727665
}
```
#### <span id="page-10-0"></span>**POST /ehr/**(string: *patient\_uuid*)**/records/**

Save a new ehr record to the ehr of the patient with id patient\_uuid. The record id is created by the system. The data of the request must be a JSON encoded openEHR archetype.

#### Request Headers

• [Content-Type](http://tools.ietf.org/html/rfc7231#section-3.1.1.5) – application/json

#### Response Headers

• [Content-Type](http://tools.ietf.org/html/rfc7231#section-3.1.1.5) – application/json

Example of correct request data:

```
{
    "archetype_class": "openEHR.TEST-EVALUATION.v1",
    "archetype_details": {
       "at0001": "val1",
        "at0002": "val2"
    }
}
```
Example of correct response:

```
{
    "record": {
        "ehr_data": {
            "archetype_class": "openEHR.TEST-EVALUATION.v1",
            "archetype_details": {
                "at0001": "val1",
                "at0002": "val2"
            }
        },
        "creation_time": 1399905956.765149,
        "last_update": 1399905956.765149,
        "record_id": "9a30f6b6a36b49c6b16e249ef35445eb",
        "active": true,
        "version": 1,
    },
    "success": true
}
```

```
POST /ehr/(string: patient_uuid)/records/
```
string: *record\_uuid***/** Same as the previous function but in this case the record\_uuid is provided by the client.

```
GET /ehr/(string: patient_uuid)/records/
```
string: *record\_uuid***/** Return the ehr record identified by record\_uuid from the ehr of patient specified by patient\_uuid

Query Parameters

• **access\_token** – the OAuth2 access token returned by the server after the authentication

## Response Headers

• [Content-Type](http://tools.ietf.org/html/rfc7231#section-3.1.1.5) – application/json

Example of correct response:

```
{
    "record": {
        "ehr_data": {
            "archetype_class": "openEHR.TEST-EVALUATION.v1",
            "archetype_details": {
                "at0001": "val1",
                "at0002": "val2"
            }
        },
        "creation_time": 1399905956.765149,
        "last_update": 1399905956.765149,
        "record_id": "9a30f6b6a36b49c6b16e249ef35445eb",
        "active": true,
        "version": 1,
    },
    "success": true
}
```
## <span id="page-11-2"></span>**DELETE /ehr/**(string: *patient\_uuid*)**/records/**

string: *record\_uuid***/** Delete the ehr record identified by record\_uuid from the ehr of patient specified by patient uuid

Query Parameters

• **access\_token** – the OAuth2 access token returned by the server after the authentication

## Response Headers

• [Content-Type](http://tools.ietf.org/html/rfc7231#section-3.1.1.5) – application/json

Example of correct response:

```
{
    "message": "EHR record with ID cf629c7c51b740fb9776f8c4cc51f293 successfully
˓→hidden",
    "success": true
}
```
## <span id="page-12-0"></span>**Examples**

You can find examples of REST API usage in notebook directory of the repository on [GitHub](https://github.com/crs4/most-medicalrecords) To run the examples you will need to install pyEHR and then launch the most-medicalrecords server

## <span id="page-12-1"></span>**pyEHR installation**

To install pyEHR you can either install it locally or use the docker image provided by pyEHR [here](https://hub.docker.com/r/crs4/pyehr/)

## <span id="page-12-2"></span>**Run and configure the server**

To run the server launch the following commands from the main repository dir:

```
make devel # it will install dependency projects
make sync # initiliaze the database
make run # it will launch the web/rest server on 0.0.0.0:9000
```
After this, you will need to connect to [the admin page](http://localhost:9000) and, after logging in using admin/admin as credentials, configure the address of the pyEHR in the section Medicalrecords -> Configurations.

NOTE: the OAuth configuration is already loaded in the database and configuration is the one used by the notebooks

# CHAPTER 2

Indices and tables

- <span id="page-14-0"></span>• genindex
- modindex
- search

# <span id="page-16-0"></span>/demographic

```
GET /demographic/(string:demographic_uuid)/,
      6
```
## /ehr

```
GET /ehr/(string:patient_uuid)/, 6
GET /ehr/(string:patient_uuid)/records/(string:record_uuid)/,
      8
POST /ehr/(string:patient_uuid)/, 6
POST /ehr/(string:patient_uuid)/records/,
      7
POST /ehr/(string:patient_uuid)/records/(string:record_uuid)/,
      8
DELETE /ehr/(string:patient_uuid)/, 7
DELETE /ehr/(string:patient_uuid)/records/(string:record_uuid)/,
      8
```
# /patients

```
GET /patients/, 4
GET /patients/(string:patient_uuid)/, 4
POST /patients/, 4
PUT /patients/, 5
DELETE /patients/, 5
```